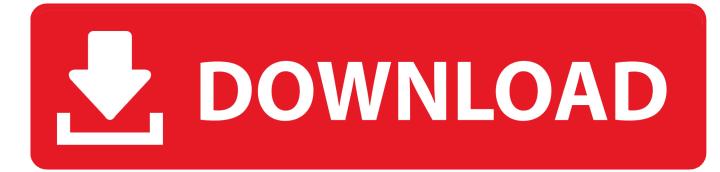

#### Thinlinc Client For Mac

| ThinLinc client login 🗕 🗖 🗙       |        |                                 |          |  |
|-----------------------------------|--------|---------------------------------|----------|--|
| ThinLinc                          | Name:  | thinlinc.gbar.dtu.dk<br>s001234 |          |  |
| End existing se                   | ession | Ī                               | Options  |  |
| Exit                              |        | Advanced<<                      | Login <- |  |
| Enter name and password to login. |        |                                 |          |  |

Thinlinc Client For Mac

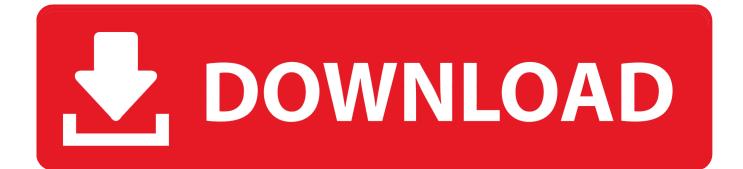

It is usually not possible to work with your nearby documents from your pc under ThinLinc.. How perform I use it? It is certainly very simple to make use of ThinLinc Please note that the username and password in the following are usually the types you have been sent.. Sound through ThinLinc ThinLinc can instantly arranged up sound exchange to your Linux client.

- 1. thinlinc client
- 2. thinlinc client exit full screen
- 3. thinlinc client crashes

As a result, by making use of ThinLinc, you can gain access to the G-Bar no issue where you are, as very long as you possess an internet link.. ThinLinc uses the eSound package deal to exchange sound. You can redirect sound to your Windows client also, but is certainly at little bit more frustrating and needs Cygwin.

# thinlinc client

thinlinc client, thinlinc client ubuntu, thinlinc client exit full screen, thinlinc client android, thinlinc client crashes, thinlinc client port, thinlinc client options, thinlinc client portable, thinlinc client account, thinlinc client command line, thinlinc client install, thinlinc client log Mpu-401 Compatible Midi Device Drivers For Mac

ThinLinc ThinLinc is usually a so-called remote control desktop client With ThinLinc you can get a visual login to the G-Bar; when you connect to the G-Bar through ThinLinc, the programs are run on the DTU hosts.. Rather, you can make use of (or SCP undér Unix and MAC) to transfer files back again and on between your personal computer, and your home folder on thé G-Bar.. ThinLinc Client Archive Searching for older ThinLinc customers? See the list below. <u>Microsoft Office For Mac Free Full</u> <u>Version Download</u>

| ThinLine of the test of the test of the test of test of test o | _ 🗆 ×               |         |                         |
|----------------------------------------------------------------------------------------------------|---------------------|---------|-------------------------|
| Server: th                                                                                                    | ninlinc.gbar.dtu.dk |         |                         |
| Name: s                                                                                                    | 001234              |         |                         |
| ThinLinc Password:                                                                                                    |                     |         |                         |
| End existing session                                                                                                    |                     | Options |                         |
| Exit                                                                                                    | Advanced<<          | Login < |                         |
| Enter name and password to login.                                                                                                    |                     |         | Трифтазин Инструкция По |

Применению

# thinlinc client exit full screen

Sap Gui For Mac 7.40 Scribblenauts Showdown Zoo

## thinlinc client crashes

### Witcher 1 Game

e828bfe731 Download Simcity 2013 For Mac

e828bfe731

Usb 2.0 Driver Windows 10